# **Hello, iOS 5 Objective-Cᇙ<sup>1</sup>**

上一节我们了解了一个由Objective-C编写的程序的基本结构,这一节我们将 深入地了解这一语言的特性。请确保阅读本节前已经对面向对象的知识有比较深入的 了解,这对于理解本节介绍的概念起到很大作用。

#### **1.ܐᦓ(protocol)**

在NeXT时期,Objective-C曾经希望引入多重继承<sup>2</sup>的概念。由于多重继承可 能会产生C++中经常出现的"菱形继承"3这种逻辑上异常复杂的情形(而且这种特性往 往被程序员用错), 因而出现了协议4。既然是为了弥补多重继承的空缺, 同时又希望 健全其逻辑性而存在的特性,所以协议可以理解为是多个类共同分享的方法的列表。

一开始,遵守协议的类需要实现这个协议的所有方法。在Objective-C 2.0 中,可以使用@optional标记可选方法,即可选方法不必须实现。由此一来,**对于遵** 守协议的类, 需要实现除了可选方法外的所有方法**。** 

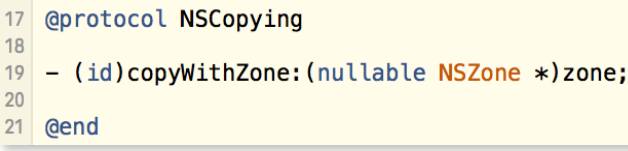

这里我们可以参考NSObject.h中 对NSCopying协议的定义, 学习它的 写法。协议以@protocol开头,以 @end结束, 中间定义了一个方法。

如果我希望遵守某个协 议5, 就需要在自己的父类后 用尖括号包住遵守的协议,如 果有多个则用逗号连接。

11 @interface TestClass : NSObject <NSCopying, NSCoding>

除了刚才我们提到的@optional表示可选方法外, 还有@required表示必须实 现的方法。我们认为协议类是一个公共的接口,规定了多个类之间的接口。

 $12015$ 年9月3日、基于OS X 10.11 beta 8. iOS 9 beta 5. Xcode 7 beta 5.

<sup>2</sup> 多重继承(multiple inheritance)指一个子类可以有多个父类的情况。相对应的是单一继承(single inheritance)、即一个子类只能有一个父类。C++属于前者、而我们目前介绍的Objective-C和常见于 Android开发中的Java都属于后者。

3 我们试举一例解释"菱形继承"的情形。例如存在类A,同时为类B和类C的父类。另外还有一个类 D, 其父类同时是类B和类C。那么对于类D, 其重载方法应该继承类B还是类C的呢? 一般在应用上 我们会根据实际情况具体分析,但是这对于程序员的逻辑要求很高,同时代码维护性也较低。

4 对于有Java开发经验的开发者, 协议这种特性与Java中的接口(interface)大致相似。

5 如果想要检查一个对象是否遵守某一协议, 可以写如下代码:

if ([someObject conformsToProtocol:@protocol(SomeProtocol)] == YES) { //Codes

## **2.ಓ(delegate)**

刚才我们了解的协议中,定义协议的类可以把协议定义的方法委托给实现它的 类,这样可以使得协议具有更好的通用性。我们举一个例子,iOS中的"设置"采取了 UITableViewController, 即表格视图控制器。对于一个表格的试图UITabelView而 言,它的对象定制个性化的内容是由UITableViewDataSource这个协议的对象提供 的。也就是说表格对象把数据处理等委托给实现了UITableViewDataSource协议的 对象处理。同时每用户对表格进行交互,例如点击、选择某一行等操作的事件处理都 是由实现了UITableViewDelegate的对象处理。广泛地,一个应用程序的加载过程 全程都是委托给相应代理对象来处理的。

啰嗦了这么多,主要的意思是,委托确定了特定的对象帮我做事情,以此来保 证我作为任务的分发者可以减轻压力。

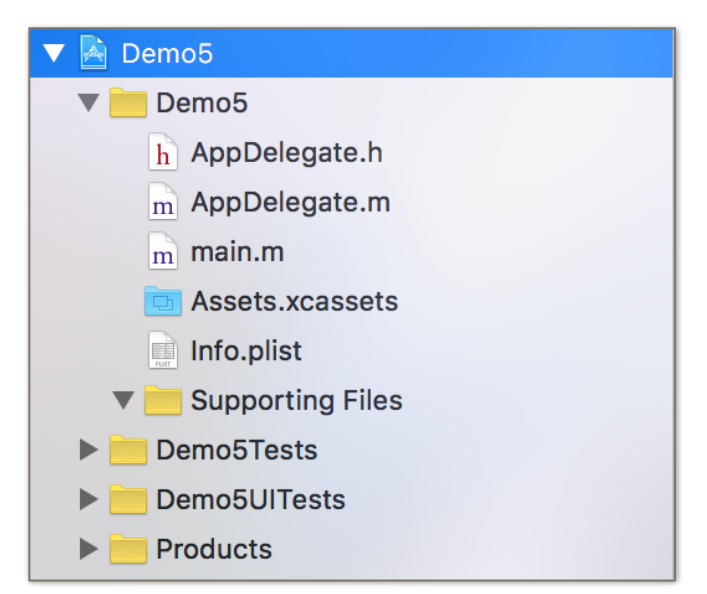

我写了一个Mac程序展示代理在 程序运行过程当中发挥的作用。可以看 到文件中的AppDelegate就是整个程序 的代理,main是主程序。

```
9 #import <Cocoa/Cocoa.h>
10 #import "AppDelegate.h"
1112 int main(int argc, const char * argv[]) {
13
       @autoreleasepool {
          AppDelegate *delegate = [[AppDelegate alloc] init];
1415
           //创建AppDelegate的对象
          [NSApplication sharedApplication];
16
17//获取NSApplication的单例对象
18
           [NSApp setDelegate: delegate];
19
          //调用代理设置方法设置Cocoa应用代理,然后把事件委托给delegate处理
20
          return NSApplicationMain(argc, (const char **)argv);
21//开始运行程序
22
      \mathcal{F}23 }
                                                                     main.h
24
```
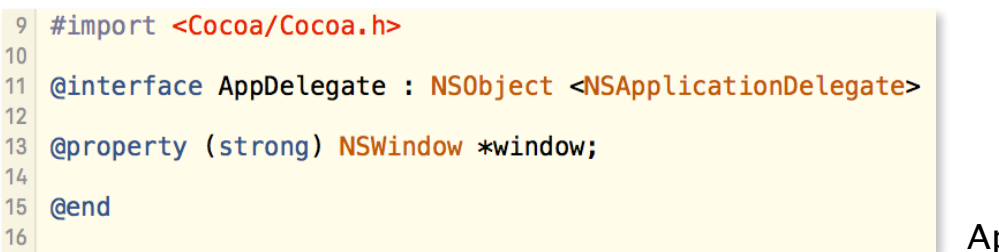

AppDelegate.h

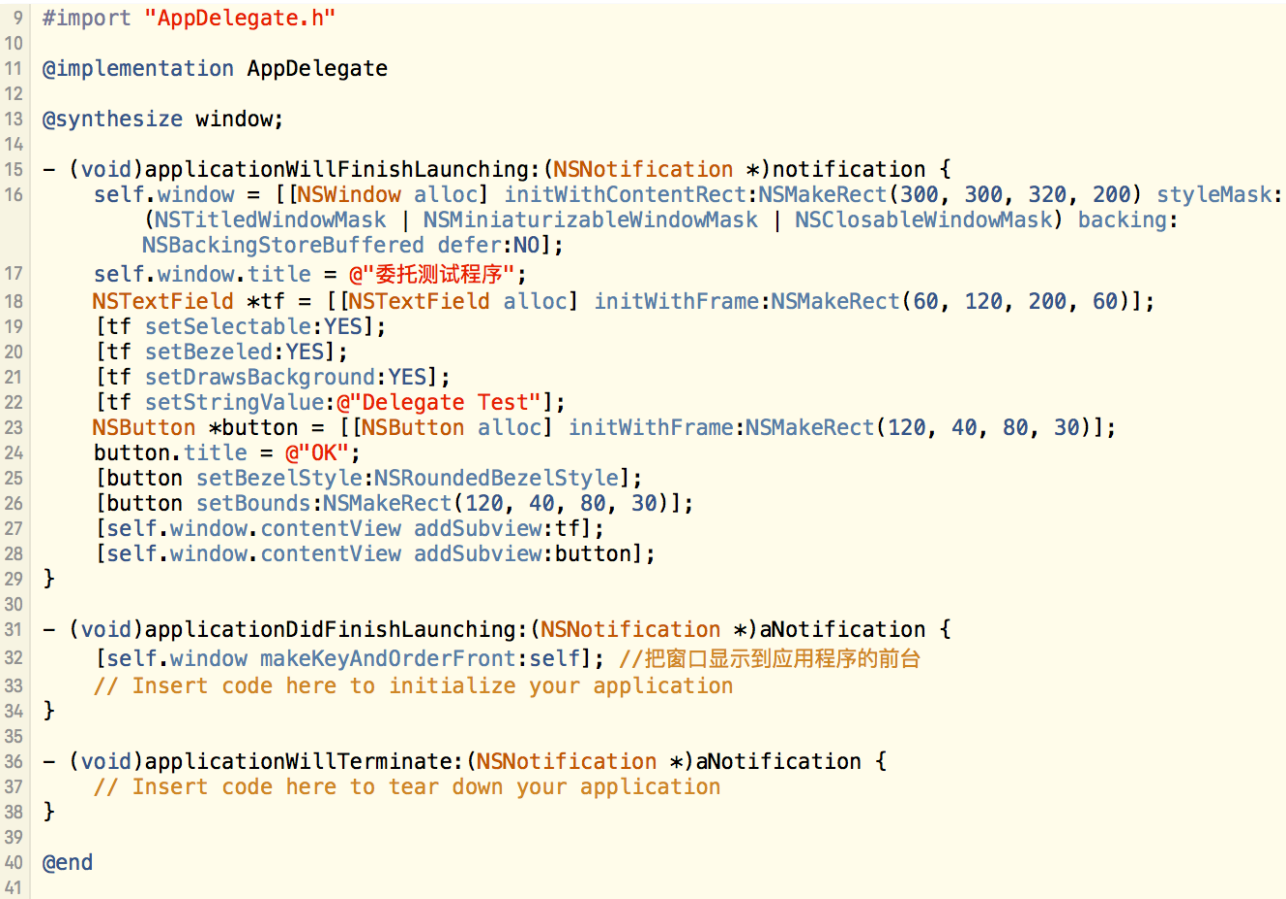

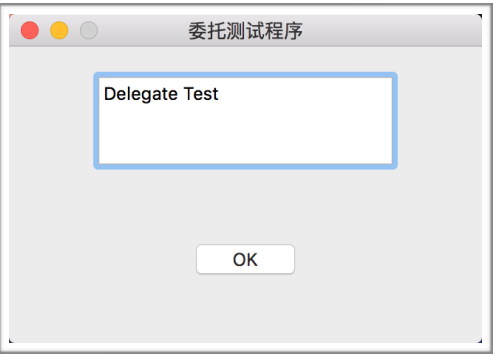

其中AppDelegate.m文件比较多, 需要解释 的内容也都在这里面。注意第一个方法的名字, 应 用即将结束启动, 这也就意味着是程序展现在你面 前之前执行的事情。第二个方法的名字, 应用已经 结束启动, 这时我们把这个窗口推到前台, 也就是 让用户看到。运行结果如左图。6

委托这个特性以后将会大量用到,它保证了协议的通用性,同时还让对象的使 用更加灵活。比如iOS开发中让人头疼的输入框和输入法掉落问题,利用委托则可以 找到一个比较经济的解决方案,会在将来为大家介绍。

<sup>6</sup> Mac下的开发并不是我们研究的重心,所以你不必要仔细研究上面的代码。当你对iOS的开发比较 熟悉后, Mac的开发是大同小异的。

#### **3.ᲫᖫᎱ(KVC)7**

键值编码,全称是Key Value Coding,简称KVC,它允许利用字符串操作对 应变量或者属性的值。

```
<sup>9</sup> #import <Foundation/Foundation.h><br>
<sup>10</sup> #import "Student.h"
1112 int main(int argc, const char * argv[]) {
13@autoreleasepool {
14Student *stu = [[Student alloc] init];
15<sub>15</sub>[stu setValue:@"李狗蛋" forKey:@"name"];
16[stu setValue: [[NSDate alloc] init] forKey: @"birth"];
17NSLog(@"学生姓名: %@", [stu valueForKey:@"name"]);
18<sup>°</sup>NSLog(@"学生生日:%@", [stu valueForKey:@"bitrh"]);
19<sup>°</sup>\mathcal{F}20<sup>1</sup>return 0;
21 \quad \}22
```
例如我们已经为学 生类设计了姓名和生日两 个属性, 下面我们用KVC 对其进行操作。

#### 2015-09-03 07:36:52.263 Demo[2012:925813] 学生姓名: 李狗蛋 2015-09-03 07:36:52.268 Demo[2012:925813] 学生生日: 2015-09-02 23:36:52  $+0000$ Program ended with exit code: 0

得到这样的运行结果,证明了用"setValue: forKey:"和"valueForKey:"两个方 法可执行setter和getter的功能。在这个样例中,属性的名称是键(key),属性的值是 值(value),完成了一系列的键值操作。但是,如果我们操作了不存在的键会发生什 么呢?

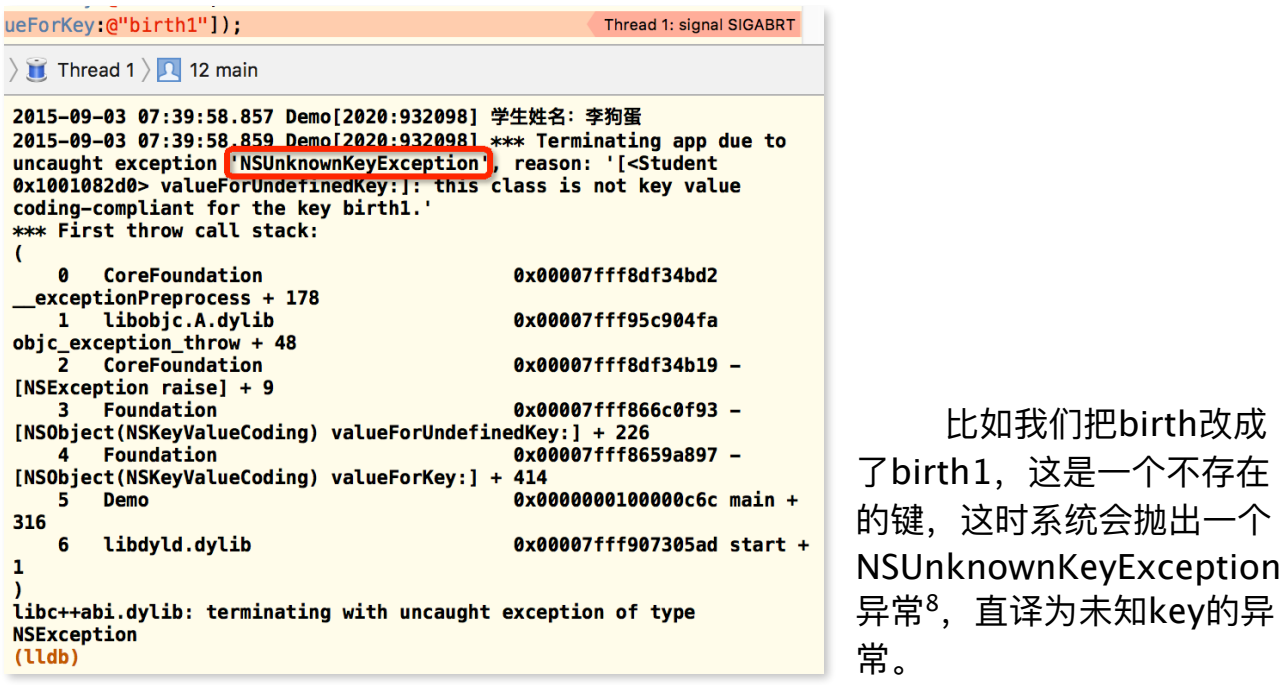

7 关于KVC的更多信息,可以参考我的技术博客。文章地址: http://zhrmoe.iflab.org/2015/04/07/ key-value-coding-fundamentals/

### 4.键值监听(KVO)

键值监听,全称是Key Value Observing, 简称KVO, 它可以在某个键对应的 值发生改变的时候向消息中心<sup>9</sup>发送消息。

这里,我设计了一个类物品类Item和另一个审查物品类ItemView,物品有名 称和价格两个属性,并在ItemView中注册了两个观察者。

```
9 #import "ItemView.h"
1011@implementation ItemView
1213 @svnthesize item = item:
1415 - (void) showItemInfo {
16NSLog(@"物品名:%@, 价格为:%d", self.item.name, self.item.price);
17}
18
19- (void)setItem: (Item *)item {
20self-> item = item:[self.item addObserver:self forKeyPath:@"name" options:NSKeyValueObservingOptionNew context:nil];
21[self.item addObserver:self forKeyPath:@"price" options:NSKeyValueObservingOptionNew context:nil];
2223\rightarrow24- (void) observeValueForKeyPath: (NSString *) keyPath
2526ofObject: (id) object
27
                           change: (NSDictionary<NSString *, id> *) change
28
                          context: (void *) context {
29NSLog(@"监听方法被调用");
       NSLog(@"修改的keyPath是%@", keyPath);
3031NSLog(@"修改的对象是%@", object);
       NSLog(@"新的属性值是%@", [change objectForKey:@"new"]);
3233 }
3435
   - (void)dealloc {
       [self.item removeObserver:self forKeyPath:@"name"];
36
       [self.item removeObserver:self forKeyPath:@"price"];
37
38}
39
40 6end
41
```
这里我们看到可以使用"addObserver: forKeyPath: options: context:"方法 注册一个观察者。析构<sup>10</sup>时,用"removeObserver: forKeyPath:"方法注销它。每次 键值监听的功能发生作用时,这个名字非常长的方法也将被调用,在本程序中会打出  $4^{\wedge}$ log

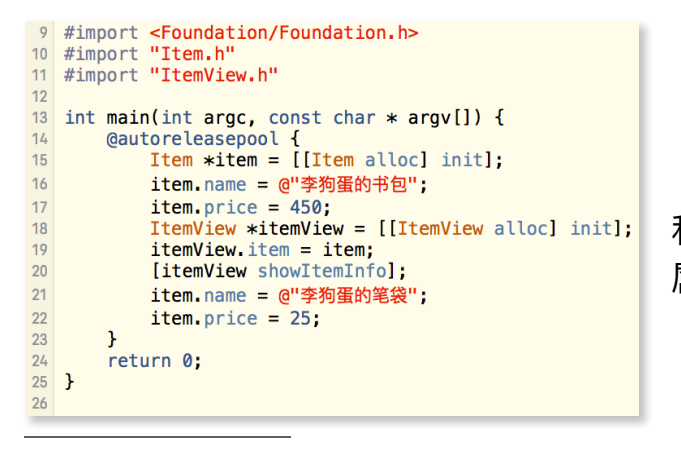

这时我们在main.m中实例化Item 和ItemView的对象。然后我们对item的 属性做一些改变。

<u> 9 这个消息中心并不是从屏幕顶端下拉后看到的通知中心,而是系统层级上处理应用的各种动态的消</u> 息中心——NSNotificationCenter.

10 是与构造相反的行为,一般不特别地写代码,但是析构时有额外操作时需要给出代码。

2015-09-03 08:02:33.192 Demo[2061:972422] 物品名: 李狗蛋的书包, 价格为: 450 2015-09-03 08:02:33.193 Demo[2061:972422] 监听方法被调用 2015-09-03 08:02:33.193 Demo[2061:972422] 修改的keyPath是name 2015-09-03 08:02:33.193 Demo[2061:972422] 修改的对象是<Item: 0x100100700> 2015-09-03 08:02:33.193 Demo[2061:972422] 新的属性值是李狗蛋的笔袋 2015-09-03 08:02:33.193 Demo[2061:972422] 监听方法被调用 2015-09-03 08:02:33.193 Demo[2061:972422] 修改的keyPath是price 2015-09-03 08:02:33.193 Demo[2061:972422] 修改的对象是<Item: 0x100100700> 2015-09-03 08:02:33.193 Demo[2061:972422] 新的属性值是25 Program ended with exit code: 0

结果如上图所示,监听的方法被成功调用了。这说明,监听器方法可以得到更 新的数据,所以我们把这些数据体现在与用户的交互上,就完成了我们的需求。

本节我们介绍了协议、委托、KVC和KVO四个特性,理解难度比较高。如果阅 读有困难,可以多读重点的段落,代码也可以自己实践体会。下一节我将简单介绍苹 果在2014年WWDC上介绍的新语言Swift的一些基础知识。

 **ᒫ5ᜓ EOF**